请至以下互联网址注册产品以获得 完整的信息服务

www.philips.com/welcome

32HAL6108/T3

6100系列智能数字电视一体机

42HAL6108/T3

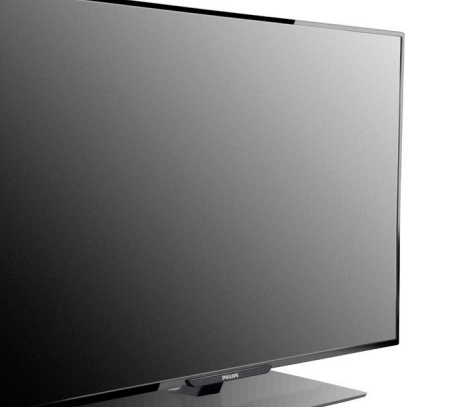

ZH-CN 用户手册

使用产品前请阅读本用户手册,并请保留备用

# **PHILIPS**

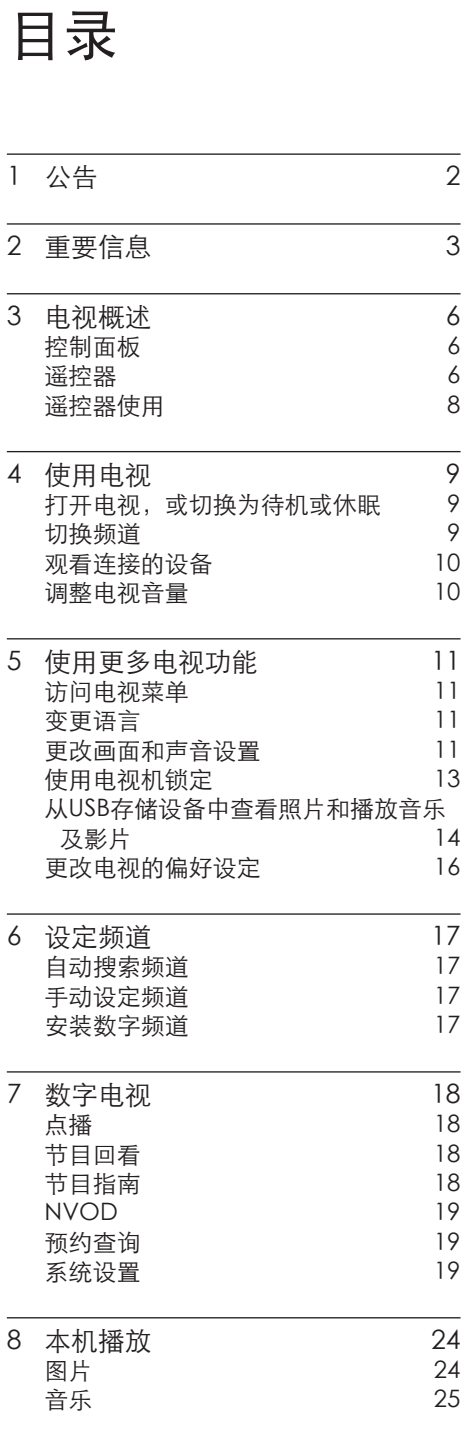

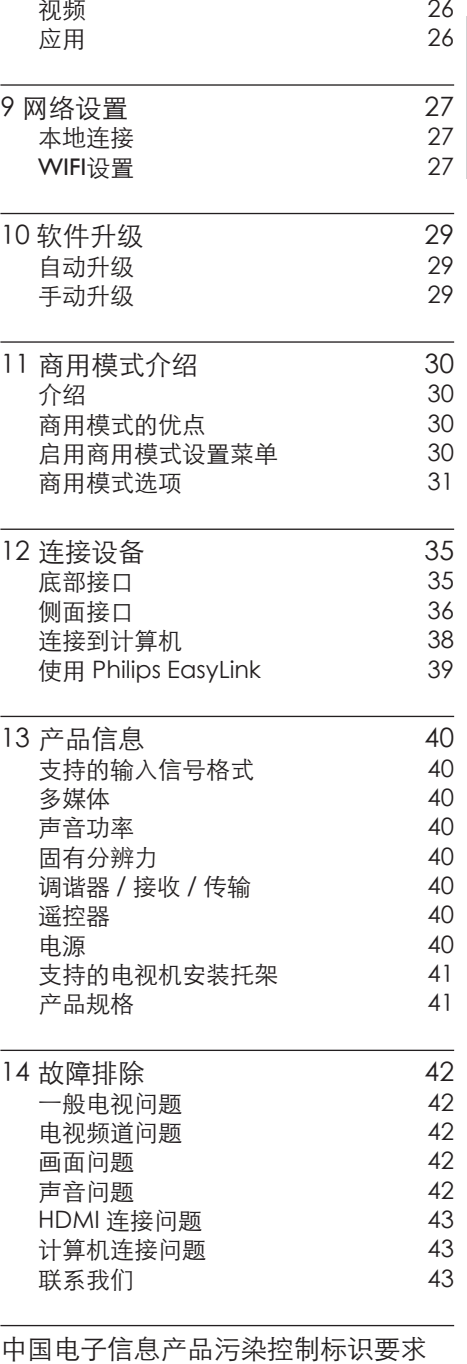

[44](#page-45-0)

简体中文

#### $ZH-CN$  1

# <span id="page-3-0"></span>1 公告

2014 © Koninklijke Philips N.V 保 留所有权利。

规格如有更改,恕不另行通知。所 有商标均是Koninklijke Philips N.V 或它们各自所有者的财产。TPV Display Technology(Xiamen) Co.,Ltd. 保留随时更改产品的权 利,而且没有义务对较早前提供的 产品进行相应的调整。

本手册中的材料对于此系统的设计 用途来说已经足够。如果产品或其 单个模块或程序用于除此处指定用 途之外的其它目的,则必须首先确 认其有效性和适合性。TPV Display Technology(Xiamen)Co.,Ltd. 保 证材料本身没有侵犯任何美国专 利。未明示或暗示其它保证。 对于本文档内容中的任何错 误,以及因本文档内容造成 的任何问题,TPV Display Technology(Xiamen)Co.,Ltd. 概不负责。TPV Display Technology(Xiamen)Co.,Ltd. 会尽快地纠正用户报告的错 误并将其公布在 TPV Display Technology(Xiamen)Co.,Ltd. 支 持网站上。

#### 像素特性

此液晶显示产品具有很高的彩色像 素。 尽管其有效像素高达 99.999% 或更高,但屏幕仍可能持续出现黑 点或亮点(红色、绿色或蓝色)。 这是显示器的结构属性(在通用行 业标准之内),不是故障。

#### 保修

用户不可更换任何组件。请勿打开 或取下电视机后盖暴露出产品内 部。必须由Philips 服务中心和官方 修理店进行维修。否则所有声明或 暗示的保修都将失效。

本手册中明确禁止的任何操作、本 手册中未建议或授权的任何调整或 装配步骤均不在保修范围内。

#### 版权

所有其它已注册和未注册的商标是 其各自所有者的财产。 ® Kensington 和 Micro Saver 是 ACCO World Corporation 在美 国注册和全球其它国家/地区已注册 及正在申请的商标。 本软件部分版权所有 © The FreeType Project (www. freetype.org)。

# HƏMI

HDMI、HDMI 徽标和高清多媒体接 口是 HDMI Licensing LLC 的商标 或注册商标。

Philips 和Philips 盾牌图形是皇家 飞利浦电子股份有限公司的注册商 标,其使用需遵循皇家飞利浦电子 股份有限公司的许可。

# <span id="page-4-0"></span>2 重要信息

在使用电视机之前,请阅读并理解 所有说明。 因未遵守说明而造成 的损坏不在保修范围内。

### 安全

小心触电或发生火灾!

- 切勿让电视机与雨或水接触。切 勿将液体容器(例如花瓶)放置在 电视机旁边或上面。 如果将液体 洒到了电视机表面或内部,请立即 断开电视机的电源。请与Philips 客户服务中心联系,对电视机进行 检查后再行使用。
- 切勿将电视机、遥控器或电池放 在明火或其它热源(包括直射的 阳光)附近。

为避免火焰蔓延,请始终使蜡烛 或其它明火远离电视机、遥控器和 电池。

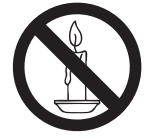

- 切勿向电视机上的通风槽或其它 开口中插入任何物体。
- 旋转电视机时,请确保电源线不 会绷紧。电源线绷紧会使电源连 接变松,进而产生火花。

小心短路或起火!

- 切勿将谣控器或电池暴露在雨 中、水中或过热的环境中。
- • 请避免电源插头产生拉力。 松 动的电源插头可能产生火花或者 导致起火。
- 小心人身伤害或电视机损坏!
- • 需由两个人搬运重量超过 25 千 克的电视机。
- 将电视机安装在机座上时,请仅 使用提供的机座。将机座牢固地 固定到电视机上。将电视机放在 水平、平坦且可承受电视机和机座 总重量的表面上。

采用壁挂方式安装电视时,请仅使 用可承受电视机重量的壁挂安装 托架。将壁挂安装托架固定到可 承受电视机和壁挂安装托架总重 量的墙壁上。

TPV Display

Technology (Xiamen) Co., Ltd. 对由于安装不当而造成的事故、

人身伤害或损失不负任何责任。

小心伤害儿童!

请遵循以下注意事项,以避免因电视 机掉落而导致儿童受伤:

- 切勿将电视机放在由可拉动的布 或其它材料覆盖的表面上。
- • 确保电视机的任何部分均位于表 面边缘以内。
- 将电视机放在较高的家具(如书 柜)上时,一定要将家具和电视 机都固定到墙壁或适当的支撑物 上。
- 告知儿童爬上家具触摸电视机可 能带来的危险。
- 小心误食电池!
- 此产品/遥控器可能含有可能误食 的电池,请将电池放于孩童无法 接触的位置。

小心过热!

切勿将电视机安装在封闭空间 内。始终在电视机周围留出至少 4 英寸或 10 厘米的空间以便通 风。确保窗帘或其它物体不会遮 挡电视机上的通风槽。

#### 小心损坏电视机!

- • 在将电视机连接到电源插座上之 前,请确保电源电压与电视机背面 印刷的值相匹配。 如果电压不 同,切勿将电视机连接到电源插 座上。
- 小心人身伤害、起火或电源线损坏!
- 切勿将电视机或任何物体放在电 源线上。
- • 电源插头作为断开装置,应当保 持能方便地操作。
- 断开电源线时, 应始终握住插头, 而不能拉电缆。
- 雷雨天气来临之前,请断开电视机 与电源插座及天线的连接。 在 雷雨天气里,切勿触摸电视机、电 源线或天线的任何部分。
- 小心听力损害!
- 避免在高音量下或长时间使用耳 机或听筒。
- 低温
- 如果在低于 5°C 的温度下运送 电视机,请先拆开电视机的包装, 待电视机适应了室温后再将电视 机连接到电源插座上。

屏幕养护

尽量避免静止图像。 静止图像是 在屏幕上保持很长时间的图像。

注意

静止图像可能会导致电视屏幕永久 性损坏。

- 不要在液晶电视屏幕上显示静 止图像超过2小时,因为这样会 导致出现屏幕图像残影,为避免 此问题请您在显示静止图像时 降低屏幕的亮度和对比度。
- 长时间观看4:3格式的节目时, 在屏幕的左、右两侧和图像的边 缘会留下不同的痕迹,所以请您 不要长时间使用此模式。
- • 显示电子游戏和电脑静止图像 的时间过长,可能会导致局部余 像,出现因荧光屏灼伤而造成的 屏幕图像残影,所以请您在使用 时适当降低亮度和对比度。

上述原因导致的电视机屏幕出现图 像残影、局部余像、痕迹问题,显示 屏不在保修范围之内。

- 在清洁前拔下电视机插头。
- 用柔软的干布擦拭电视机和框 架。 切勿使用酒精、化学品或家 用清洁剂等物质清洁电视机。
- • 小心损坏电视机屏幕! 切勿使用 任何物体接触、推按、摩擦或敲击 屏幕。
- 为了避免变形和褪色,请尽快擦 掉水滴。

#### 旧产品和电池的处理

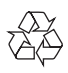

本产品采用可回收利用的高性能材料 和组件制造而成。

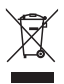

如果产品上贴有带叉的轮式垃圾桶 符号,则表示此产品符合欧盟指令 2012/19/EU。 请自行了解当地的电子 和电气产品分类收集系统。 请遵守当地规定,不要将旧产品丢弃 到普通生活垃圾中。

正确弃置旧产品有助于避免对环境和 人类健康造成潜在的负面影响。

本产品包含欧盟指令 2006/66/EC 涉 及的电池,该电池不可与普通生活垃 圾一起处理。

请自行了解当地关于分类收集电池的 规定,正确弃置电池有助于避免对环 境和人类健康造成负面影响。

# <span id="page-7-0"></span>3 电视概述

恭喜您购买和使用 Philips产品!为 充分享用Philips 提供的支持,请 在以下网站注册您的电视:www. philips.com/welcome

控制面板

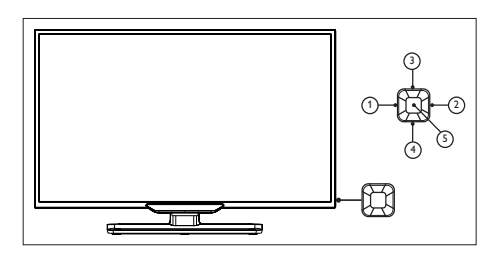

- a 音量-: 无键盘菜单时,是降低音 量功能;当键盘菜单出来时,左 右移动相应的选项。
- b 音量+: 无键盘菜单时,是提高音 量功能;当键盘菜单出来时,左 右移动相应的选项。
- c 频道+: 无键盘菜单时,是切换到 下一个频道功能;当键盘菜单出 来时,上下移动相应的选项。
- d 频道-: 无键盘菜单时,是切换到 上一个频道功能;当键盘菜单出 来时,上下移动相应的选项。
- (5) 菜单: 在待机时, 菜单键作为电源 键使用,按此键开机。 在开机后,菜单键作为打开键盘 菜单功能。在键盘菜单打开时, 菜单键作为确认键。 注:USB下菜单键无作用,音量-/ 音量+无降低/提高音量功能,频 道-/频道+无切换频道功能。

遥控器

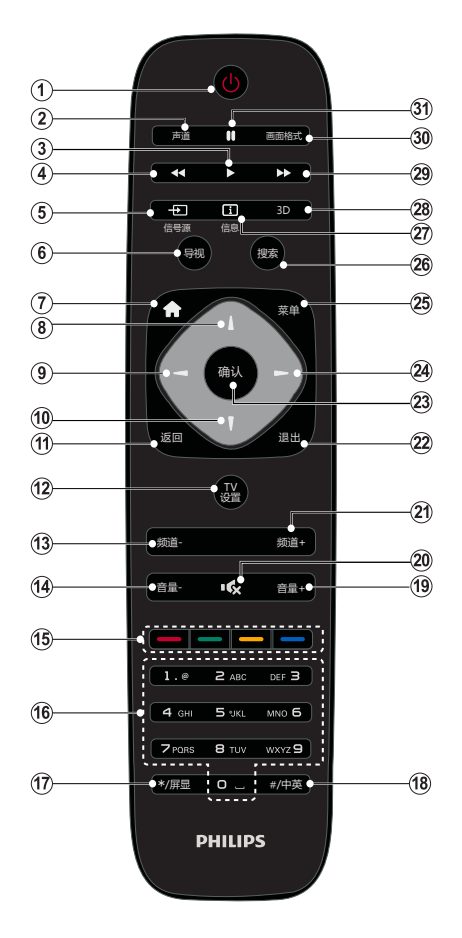

 $\bigcirc$  (f)

- 在电视机打开时将其切换 到待机状态或休眠状态。
- 在电视机处于待机或休眠状 态时打开电视。

b 声道

在左声道、右声道、混合声和 立体声间切换(有线电视下才有作 用)。

切换声道(地面电视下,并且 该频道带有相关内容才有作用)。  $\circled{3}$ 

多媒体音乐/视频暂停播放时恢复 播放。

- $(4)$   $(29)$   $44$ / $\blacktriangleright$ 多媒体音乐/视频播放时快退/快 进。
- $(5)$  +  $\Box$  信号源 显示信号源窗口。
- (6) 导视
	- • 进入节目指南(有线电视模式 下)。
- $(7)$  a
	- 切换到有线电视 (非有线电视 信号源下)。
	- 进入有线电视主界面。
- $\circledR$   $\circledR$   $\bullet$ 
	- 切换频道 (有线电视和地面电 视下才有作用)。
	- • 上/下方向键。
- $(9)$   $(24)$   $\rightarrow$  :
	- 调节音量。
	- • 左/右方向键。
- ⑴ 返回
	- • 返回上一级菜单。
- (12) TV设置 显示电视设置窗口。
- (13) (21) 频道-/频道+ 切换到上一个或下一个频道(有线 电视和地面电视下才有作用)。
- (14) (19) 音量-/音量+ 调节音量。
- (15) 彩色按钮 具体功能请参考界面提示。
- p 0-9 数字按钮
	- 切换有信号之频道。
	- • 输入数字/字母。
- (17) \*/屏显 显示当前界面可以选择的选项。( 非有线电视信号源下)
- (18) #/中英
	- 切换字幕。(地面电视的数字频 道下才有作用)

切换输入法。(有线电视下才起 作用)

- $(20)$   $\mathsf{R}$  (静音) 静音或恢复音量。
- (22) 退出
	- 退出当前应用 (有线电视模式 下)。
	- 返回上次观看的频道或信源。
- (23) 确认
	- 确认当前操作。
	- • 显示频道列表(电视模式下)。
- 25 菜单

显示非有线电视主菜单(非有线电 视信号源下)。

- 26 搜索 无作用。
- 27 信息
	- 显示频道信息(地面电视模式 下)。

显示当前频道的节目列表或信 号源信息。

 $(28)$  3D

本机种不支持该功能。

30 画面格式 选择屏幕缩放模式。

#### <span id="page-9-0"></span> $(31)$  II

多媒体音乐/视频播放时暂停播 放。

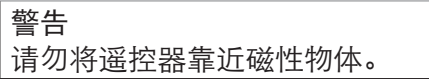

# 遥控器使用

使用遥控器时,按住它靠近电视,并 指向遥控器传感器。确保遥控器和 电视之间的视线没有被家具、墙壁 或其它物件妨碍。

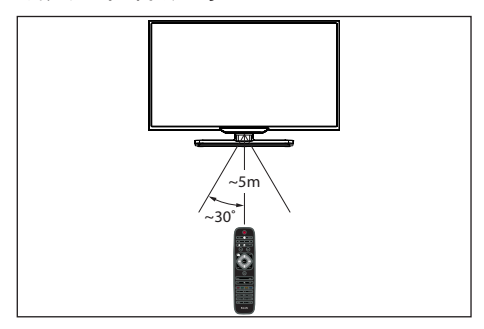

# <span id="page-10-0"></span>4 使用电视

本节介绍基本电视操作。

# 打开电视, 或切换为待机或 休眠

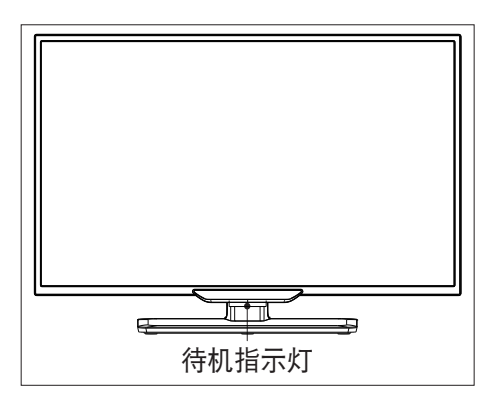

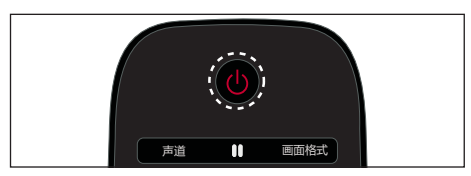

#### 打开电视

- • 请将电源线插入AC电源插座。
	- » 如果待机指示灯为红色,按 谣控器上的心。
- 开机状态时切换到待机
- 按谣控器上的心, 选择"关机"选 项。
	- » 待机指示灯变为红色。
- 开机状态时切换到休眠
- 按谣控器上的(b). 选择"休眠" 选项。
	- » 待机指示灯为蓝色。

# 提示

- 尽管待机时电视消耗的电量不多, 但还是会耗电的;只有拔下电源 插头,本产品才会完全断电。如果 长时间不用,请拔下电源插头。
- 休眠是指电视关闭背光和声音后 的状态。在休眠状态下,按遥控 器上的 可以快速开机。

# 切换频道

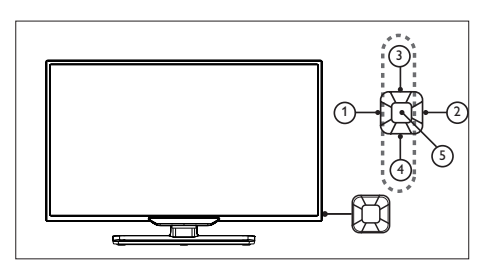

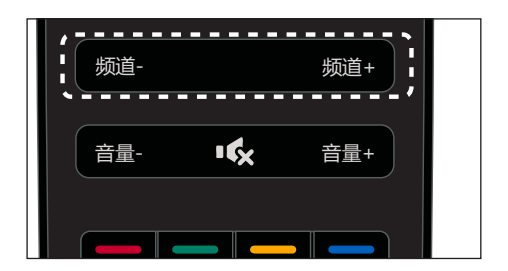

# 不使用频道列表切换频道

- 按电视控制面板或是谣控器上的 频道 +/- 。
- 用谣控器上的数字按钮输入频道 号码。
- 按遥控器上的退出键切换回到 前一个频道。

# <span id="page-11-0"></span>使用频道列表切换频道

您可使用频道列表观看所有可接收 到的频道。

- 1 按确认。 » 频道列表显示。
- 2 按▲▼◀▶ 选择频道。<br>3 按确认观看选择的频
- 按确认观看选择的频道。
- 4 按退出键切换回复到之前观看的 频道。

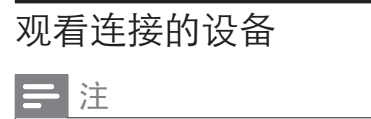

• 选择外部信号源之前,请将外接 设备打开。

# 使用信号源按钮

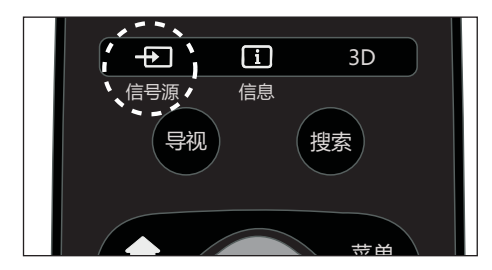

- 1 按 信号源。 » 信号源列表出现。
- 2 按 → 选择一个设备。
- 3 按确认选择。
	- » 电视切换到所选设备。

调整电视音量

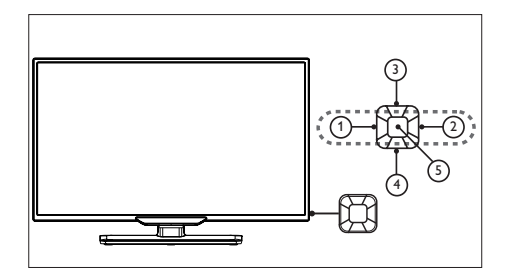

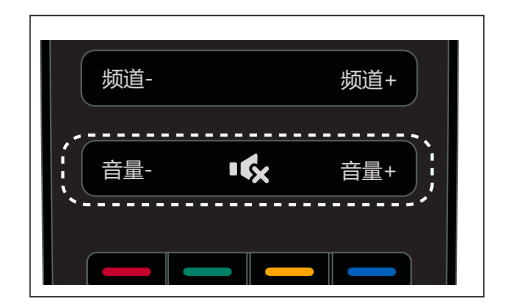

提高或降低音量

按电视上或是遥控器上的音量  $+/-<sub>o</sub>$ 

静音或取消静音

- 按咳静音。
- 再按一次 咳 恢复声音。

<span id="page-12-0"></span>5 使用更多电视 功能

### 访问电视菜单

菜单可帮助您设定频道,更改画面 和声音设置,以及访问其它功能。

1 按菜单。

» 菜单开启。

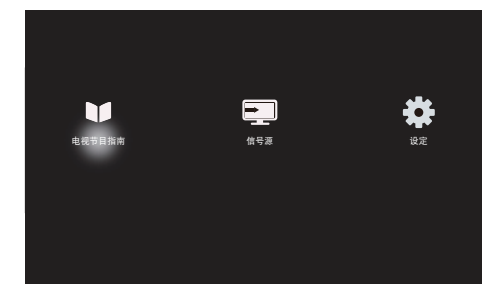

- 2 洗择下列洗项后,请按确认:
	- [电视节目指南]:访问电视节 目指南。
	- • [信号源]: 进入信号源选择 菜单。
	- • [设定]: 更改画面、声音及其 他设定。

# 变更语言

您可选择变更菜单的语言。

#### 变更菜单语言

- 1 按菜单。
- 2 选择 [设定] > [电视设置] > [首 选项] > [菜单语言], 然后按▶。
- 3 选取您想要的语言后按确认。

# 更改画面和声音设置

更改画面和声音设置以适合您的喜 好。您可以应用预定义的设置或手 动更改设置。

# 手动调整画面设置

- 1 按菜单。
- 2 选择[设定] > [电视设置],然后 按确认。
- 3 选择[画面]后,选择下列其中一 个设定后按确认。
	- [灵智画面]: 洗取预定义的 设定。
	- [重置]: 将设定重设到最初 的预设值。
	- [背光]: 调整背光强度差异。
	- [亮度]:调整较暗区域的强度 和精细度。
	- [对比度]: 调整对比度, 增加 亮部与暗部间的强度差异。
	- [色彩]: 调整颜色饱和度。
	- [清晰度]: 调整图像的清晰 度。
	- [降噪]:过滤和降低图像中的 噪点。
	- • [色温]: 调整画面色彩平 衡。
	- [逐点高清]: 微调每个像素 以匹配周围像素。这会产生 完美的高清图像。
		- • [高级清晰度]: 启用超高 画面清晰度。
		- • [动态对比度]: 随图像变 化增强对比度。
		- • [动态背光]: 根据画面内 容动态调整电视背光的亮 度。
- • [色彩增强]: 使色彩更鲜 艳更丰富。
- ・[伽马]: 伽马可以设置图 像的亮度和对比度的非线 性设定,伽 马是提供给专 业用户的设置。
- • [电脑模式]: 在画面异常或信 号源格式不确定的情况下,通 过HDMI模式选项进行手动 设定有时可以获得更佳的显 示效果 。
	- • 只在HDMI信号源下有此 选项。
	- • 连接DVD时请选择 HDMI ,连接电脑时请选择 DVI。
	- • 因信号源设备差异,无法 确保100%的兼容有效性 。
- [画面格式]: 更改画面格 式。
- [屏幕边缘修整]: 调整观看 的画面大小。(当设置在最 小 值时,你可能会看见画面边 缘会出现杂讯及不平整。)
- • [画面移动]: 调整各个画面 格式的画面位置。

#### 更改画面格式

- 1 按菜单。
- 2 选择 [设定] > [电视设置] > [画 面] > [画面格式], 然后按▶ 。

#### 画面格式摘要

可以配置以下画面设置。

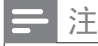

• 根据画面源的格式,有些画面设 置不可用。

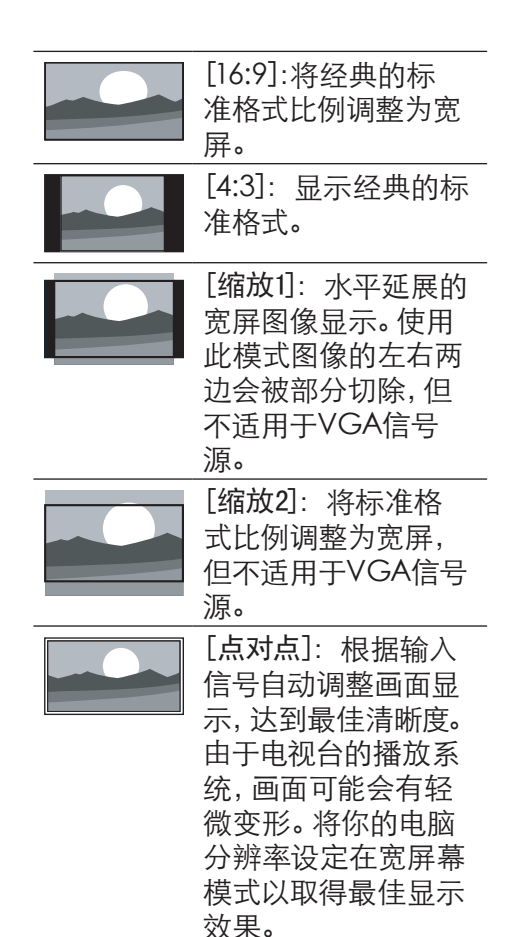

# 简体中文

# <span id="page-14-0"></span>手动调整声音设置

- 1 按菜单。
- 2 选择 [设定] > [电视设置],然后 按确认。
- 3 选择[声音]后,选择下列其中一 个设定后按确认。
	- [灵智声音]: 访问预定义的 灵智声音设置。
	- [重置]: 回复到最初的预设 值。
	- • [晶晰声效]: 增进声音的清 晰度。
	- [低音]: 调整低音。
	- • [高音]: 调整高音。
	- [虚拟环绕]: 开启环绕声音。
	- • [自动音量调节]: 切换频道 时,自动减小突然性的音量 变化。
	- [平衡]: 调整左右扬声器的 平衡。
	- [数字输出]: 洗择通过 HDMI2的ARC输出的音频 类型。
		- [PCM]: 将非PCM的音 频类型转换为PCM音频 格式。
		- [RAW]: 输出音频到家庭 影院装置。

# 自动将电视切换到(睡眠时间)

睡眠时间可以在预定义的时间过后, 将电视切换到待机状态。

#### 提示

- 您可以提前关闭电视,也可以在 倒计时期间重新设置睡眠时间。
- 1 按菜单。
- 2 选择 [设定] > [电视设置] > [首 选项] > [睡眠时间]。 » 睡眠时间显示。
- 3 从0到180分钟之间选择一个预 定时间。
	- » 睡眠时间以五分钟为单位做 设定。若定时器被设定为0, 睡眠时间将被关闭。
- 4 按确认开启时间定时器。 » 当预定时间到时,电视将会切 换成待机模式。

# 使用电视机锁定

通过锁定电视控制,您可以防止儿 童观看某些节目或频道。

#### 设置或更改密码

- 1 按菜单。
- 2 选择[设定] > [频道设置] > [童 锁] > [频道锁定]/[密码设置]。
- 3 用遥控器上的数字键输入你的密 码。
	- » 依照荧幕上的指示设置或是 更改你的密码。

提示

• 初始密码为'0000',如果您忘 记密码,请输入'3448'覆盖现有 密码。

# 锁定或解锁一个或多个频道

- 1 按菜单。
- 2 选择[设定] > [频道设置] > [童 锁] > [频道锁定] ,然后输入你 的密码。

» 频道列表显示。

- <span id="page-15-0"></span>3 选择要锁定或解除锁定的频道 后,按确认。
	- » 当你第一次要观看被锁定的 频道时,你将会被要求输入 PIN码。
- 4 锁定频道功能会立即生效。

从USB存储设备中查看照片 和播放音乐及影片

USB支持的视频格式:

- 支持的存储设备: USB (仅支持 FAT或FAT32 USB存储设备。)
- 支持的多媒体文件格式:
	- 图像: JPEG、BMP、PNG
	- • 音频:MP3
	- 视频: MPEG 2/MPEG 4, H.264

(以上文件格式若出现无法播放的 情况请参考"支持的多媒体文件编 码")

支持的多媒体文件编码:

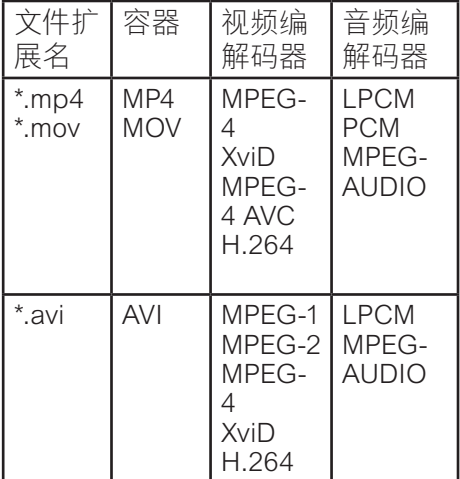

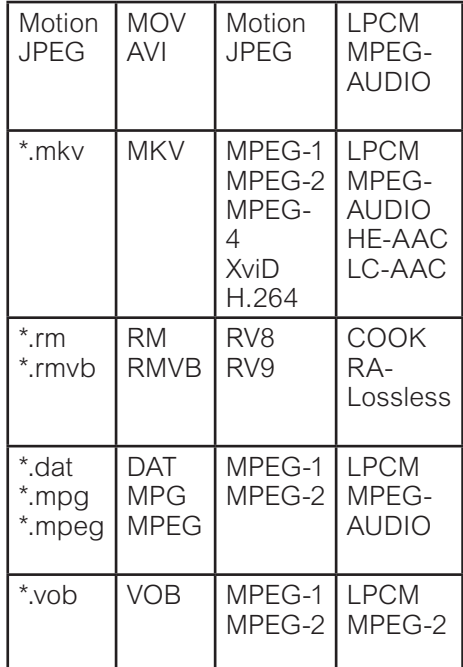

- 1 如果内容或者封装或者编码不符 合标准,视频内容有可能无法正 常播放,某些片源的具体参数超 出解码范畴造成的不能播放,不 属本机故障。
- 2 不支持动态的GIF图片。

# 注意

- 将设备连接到电视之前,请先 备份文件以防文件受损或数据 丢失。对于不支持USB存储设 备,Philips不承担任何责任,同 时,对于该设备中的数据损坏或 丢失也概不负责。
- 可能不支持功率较大的USB设 备。(超过0.5A)
- 连接或使用USB设备时,如果出 现功率过载警告信息,则可能无 法识别此设备或设备可能产生故 障。

从连接的USB储存设备中观看 照片与播放音乐及影片

- 1 打开电视。
- 2 连接USB储存设备到电视下面的 USB插槽。
- 3 按信号源。
- 4 洗择 [USB], 然后按确认。 » 浏览页开启。

### 观看照片

- 1 在浏览页中选取[文件夹],然后 按确认。
- 2 选取一张照片后按确认。
	- 该照片将会被放大至全荧 幕。

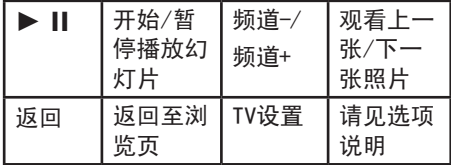

# 更改播放幻灯片的设定

1 在播放幻灯片时, 按 TV设置。 » 显示幻灯片的选项目录,依 照荧幕上的指示浏览照片。

#### 聆听音乐

- 1 在浏览页中选取[文件夹],然后 按确认播放。
	- » 依照荧幕上的指示更改播放 音乐的设定。

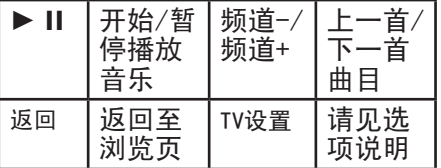

# 观看幻灯片时播放音乐

你可在观看幻灯片的同时播放背景 音乐。

- 1 选择一个音乐专辑。
- 2 按确认。
- 3 按返回回到浏览页主画面。
- 4 选择一个相簿。
- 5 按确认播放幻灯片。

#### 观看影片

- 1 在浏览页中选取[文件夹]。
- 2 按确认播放影片。
	- » 依照荧幕上的指示更改播放 影片的设定。

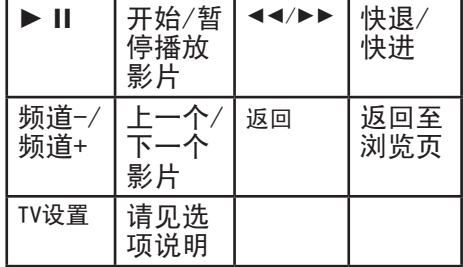

# <span id="page-17-0"></span>移除USB储存裝置

# 注意

• 请依照下列步骤移除以预防损坏 USB储存装置。

- 1 按5返回离开浏览页主画面。
- 2 等候约五秒钟后再移除USB储存 装置。

更改电视的偏好设定

- 1 按菜单。
- 2 选择[设定] > [电视设置] > [首选 项]。
- 3 选择下列其中一个项目后确认。
	- [菜单语言]: 洗择菜单显示 的语言。
	- • [睡眠时间]: 在设定的时间 后让电视进入待机状态。
	- • [自动关机]: 为了节省能源, 无信号状态下,当电视机在一 段时间下没有使用,电视进入 待机状态。
	- [EasyLink]:设置EasyLink的 相关功能。
	- • [电视位置]: 选择你的电视 安装方式。
	- • [电脑]: 在电脑模式下,自动 调整画面设置。
	- • [出厂设置]: 将图像声音和其 他设定恢复初始值。
	- • [重新设定电视机]:将所有设 定重置,已安装的频道会被 清除。

# 简体中文

# <span id="page-18-0"></span>6 设定频道

第一次设置电视时,会提示您选择 一个菜单语言和安装电视频道。本 章介绍如何重新安装和微调频道。

## 自动搜索频道

- 1 按菜单。
- 2 选择[设定] > [自动搜台],按确 认。
- 3 按确认开始自动搜索频道。

#### 手动设定频道

#### 步骤1 选择您的系统

- 注
- · 如果您的系统设定是正确的, 您 可以略过这个步骤。
- 1 按菜单。
- 2 选择[设定] > [频道设置]> [频 道设置]> [模拟电视]。
- 3 洗择你的[彩色制式]及[声音系 统]。

## 步骤2 搜寻并储存新的频道

- 1 按菜单。
- 2 选择[设定] > [频道设置]> [频 道设置]> [模拟电视]> [搜索]。 可直接输入频道频率。
	- 选择[搜索], 按确认, 开始搜 索。
- 3 当搜索完成, 选[完成]离开选 单。
- 选择[存储为新频道]将搜索 到的频道储存。
- 选择[储存为当前频道]将搜 索到的频道覆盖现有的频道 号码。

#### 步骤3 自动频率微调

#### 1 按菜单。

- 2 选择[设定] > [频道设置]> [频 道设置]> [模拟电视]> [自动频 率微调]。
- 3 打开或关闭自动频率微调。

### 安装数字频道

- 1 按菜单。
- 2 选择[设定] <sup>&</sup>gt; [频道设置] <sup>&</sup>gt; [ 频道设置] > [地面电视] > [搜 索],按确认。
- 3 按 ▲▼ 调整频道频率或可直接 输入频道频率。
- 4 选择[搜索],按确认,开始搜 索。

# <span id="page-19-0"></span>7 数字电视

# \*注

- 数字电视菜单可能因地区不同而 有所不同,请以实际为准。
- 请参考界面上的提示信息进行相 关操作。

# 点播

您可以随时点播运营商提供的各种 类型的节目。

#### **米注**

- 请参考界面上的提示信息进行相 关操作。
- 此功能需当地运营商开通权限, 详情请咨询当地运营商。

# 节目回看

运营商将回看频道的已播节目录制 到网络服务器上,您可以随时进行节 目回看,使精彩的节目永不错过。

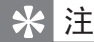

- 回看频道是指在频道列表上有" "标记的频道。切换至该频道 时,屏幕上也会出现"●"标记。 当标记为绿色时,表示该频道已 授权;当标记为灰色时,表示该 频道未授权。
- 请参考界面上的提示信息进行相 关操作。
- 此功能需当地运营商开通权限, 详情请咨询当地运营商。

# 节目指南

您可以查看所有频道一周内的节目信 息,并可对未到播出时段的节目进行 预定。

# 查看节目信息

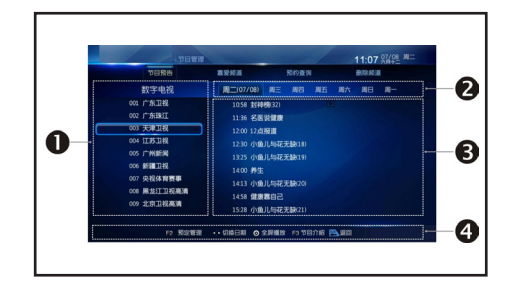

- 1. 频道列表
- 2. 日期条
- 3. 节目列表
- 4. 帮助信息

预定节目

- 1 洗择一个未到播出时段的节目;
- 2 按【确认】键讲行预定,系统提示 添加预定成功,该节目后将出现" "标记。

如果要取消预定设置,请再次按【确 认】键。

设置完毕,按【返回】键保存并返回 上一级菜单。

#### 注

• 当预定的节目临近播出时,屏 幕上会弹出提示。 • 此功能需当地运营商支持,界 面内容以实际为准。

# <span id="page-20-0"></span>NVOD

运营商将影视节目以一定的时间间 隔循环播放。当系统搜索到NVOD 节目后,您就可以进行点播。对于 未到播出时段的节目还可以进行预 定。

# 点播节目

- 1 在节目列表中选择一个节目;
- 2 在所选节目的在播时段中选择一 个时段;
- 3 按【确认】键全屏播放;
- 4 按【退出】键可退出播放。

## 预定节目

- 1 在节目列表中选择一个节目;
- 2 在所选节目的未播出时段中选择 一个时段;
- 3 按【确认】键进行预定,该时段 将出现"此节目已预订"。

如果要取消预定设置,请再次按【确 认】键。

设置完毕,按【返回】键保存并返回 上一级菜单。

# 注

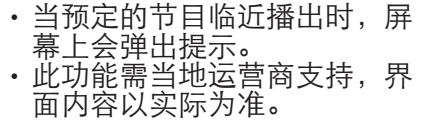

# 预约查询

在预约查询中显示已经预定的节 目,您可以取消/恢复预定。

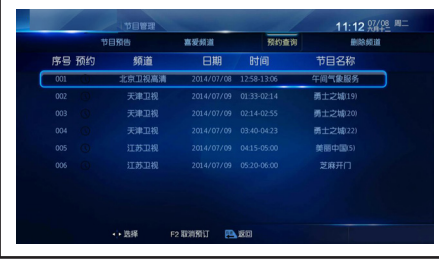

系统设置

# 频道搜索

本机为您提供多种频道搜索方式, 建议家庭用户或非专业人员选择自 动搜索方式。

注

• 搜索过程中请勿断电,以免数 据丢失。

自动搜索

系统将按照默认的频点参数自动搜 索频道。

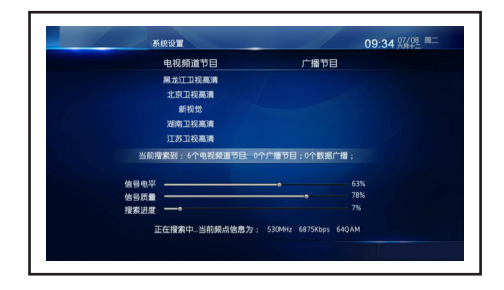

#### 手动搜索

您可以手动设置频点参数,系统将按 照该参数搜索频道。

【11】键: 洗择洗项 数字键:输入主频点和符号率 【一】键: 选择调制方式

设置完毕,移动光标至"开始搜索" 项,按【确认】键开始搜索。

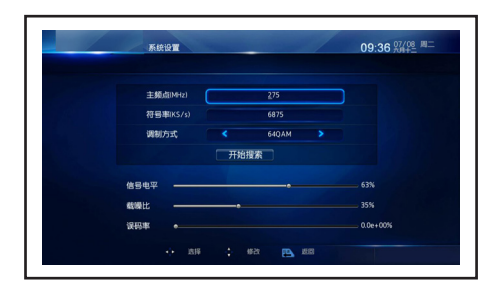

注

• 此功能仅供专业人员使用。

#### 全频道搜索

系统将按照所设置的起始频率和结束 频率间的所有频点参数搜索频道。 具体操作请参考"手动搜索"章节。

# 注

• 此功能仅供专业人员使用。

搜索完毕,屏幕上会显示搜索结果,按 【确认】键保存并返回上一级菜单。

# 频道编辑

您可以对所有频道进行加锁、喜爱 和删除设置。

加锁频道

- 1 选择一个频道;
- 2 按【确认】键,该频道的加锁栏 里将出现"1"标记。

如果要取消加锁设置,请再次按【确 认】键。

设置完毕,按【返回】键保存并返回 上一级菜单。

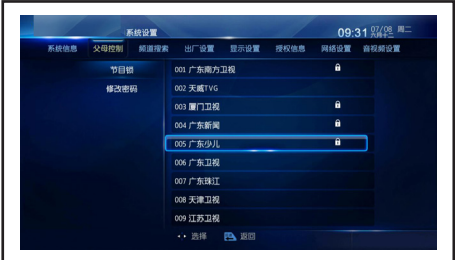

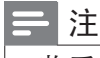

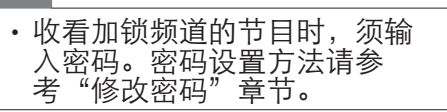

#### 喜爱频道

添加喜爱频道

- 1 在供选频道列表中选择一个频 道;
- 2 按【确认】键,该频道后将出现" "标记,且该频道被添加到喜爱 频道列表中。

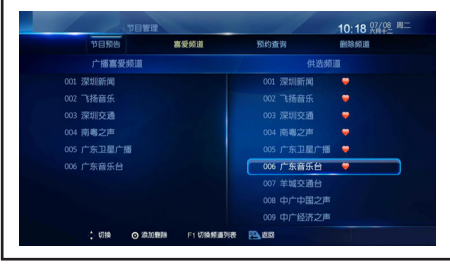

取消喜爱设置

- 1 在喜爱频道列表或供选频道列表 中选择一个喜爱频道;
- 2 按【确认】键取消所选频道的喜 爱设置。

设置完毕,按【返回】键弹出对话 框。选择"确定"并按【确认】键确 认;或选择"取消"并按【确认】键取 消。

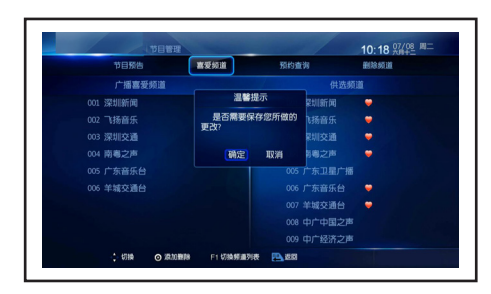

删除频道

设置删除频道

- 1 在供选频道列表中选择一个频 道;
- 2 按【确认】键,该频道后将出现" "标记,且该频道被添加到删 除频道列表中。

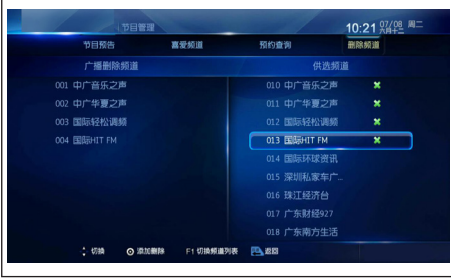

取消删除设置

- 1 在删除频道列表或供选频道列表 中选择一个删除频道;
- 2 按【确认】键取消所选频道的删 除设置。

设置完毕,按【返回】键弹出对话框。 选择"确定"并按【确认】键确认;或 选择"取消"并按【确认】键取消。

#### 注

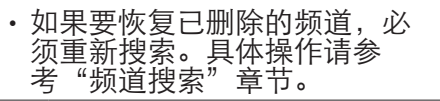

#### 修改密码

收看加锁频道的节目时,须输入密码 (默认为"0000")。如果需要,您可 以对密码进行修改。

- 1 按数字键输入旧密码:
- 2 输入新密码;
- 3 再次输入新密码确认;
- 4 输入完毕,系统提示密码修改成 功。

设置完毕,选择"确定"并按【确认】 键确认;或选择"取消"并按【确认】 键取消。

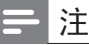

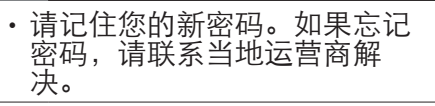

恢复出厂设置

#### 警告 • 恢复操作将使数字电视系统的 设置恢复到出厂状态,而有节 目数据也会丢失,请慎用此功 能。

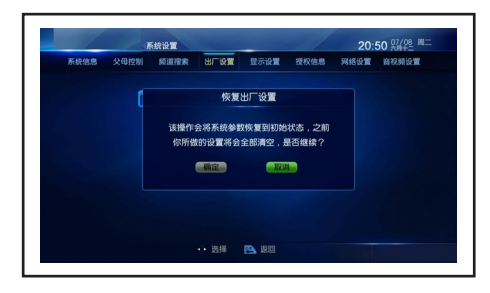

# 显示设置

菜单诱明度: 您可以设置菜单的诱明 度(70% ~100% )。

信息条显示时间:您可以设置频道信 息条、频道列表等在屏显示持续时间 (3秒 ~ 10秒)。

设置完毕,按【返回】键保存并返回 上一级菜单。

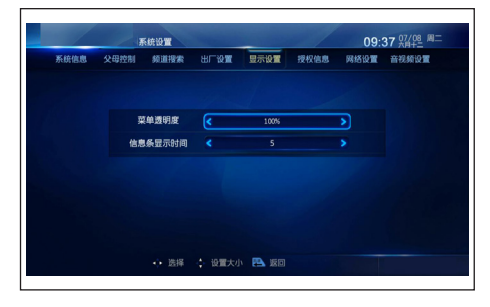

# 音视频设置

- 视频格式:您可以选择图像的显 示比例。
- 默认声道:您可以设置声道的输 出方式(左声道、右声道和立体 声)。
- • 图像亮度/对比度/饱和度:您可 以设置图像的亮度/对比度/饱和 度(0~100)。
- 音量保存方式: 如果选择 "单独 保存",则可以单独设置每个频 道的音量;如果选择"统一保存" ,则音量设置对所有频道生效。
- 音频输出格式:您可以设置本机 数字音频接口输出的数字音频模 式。

设置完毕,按【返回】键保存并返回 上一级菜单。

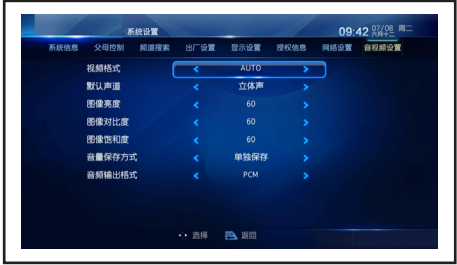

# CA邮件

当地运营商发送的邮件信息自动保 存在邮件服务中。收到新邮件时,本 机屏幕上会出现"■"图标。您可以进 入邮件服务界面查看邮件内容。

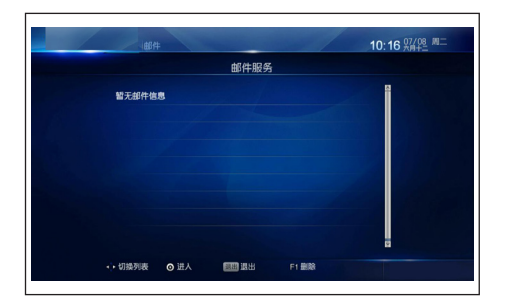

# 注

• 超过存储空间后接收的邮件将自 动覆盖最早的邮件,您可以通过 删除邮件释放存储空间。

# <span id="page-25-0"></span>8 本机播放

您可以通过本机的媒体播放器播放 移动存储设备(如USB 设备、SD 卡 等)中的图片、音乐和视频文件。此 外,您还可以删除移动存储设备中的 文件。仅USB2支持此功能。

# 注

- 本机播放菜单可能因地区不同而 有所不同,请以实际为准。
- 请勿在文件播放时强行拔除移动 存储设备。
- 同时连接多个USB 设备时, 本机 所有USB 接口的总电流不能超过 1000毫安。如果超过输出电流限 制而造成本机故障,则不在保修 范围内。
- 请参考界面上的提示信息进行相 关操作。

# 图片

# 幻灯片播放图片

- 1 按【菜单】 键弹出命令条;
- 2 选择"幻灯片播放"命令并按【 确认】键即可自动进行幻灯片播 放;
- 3 按【返回】键停止播放并返回上 一级菜单。

幻灯片播放完毕后,屏幕上会弹出提 示。选择"再来一次"并按【确认】键 重新播放;选择"退出"并按【确认】 键返回上一级菜单。

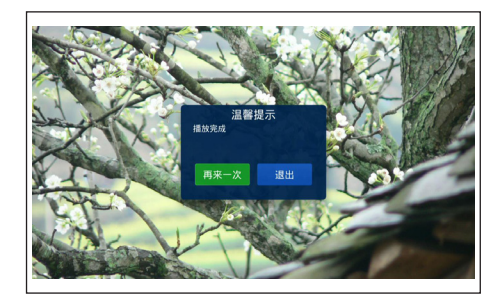

# 注

• 您可以同时选择多张图片或当前 屏幕上的所有图片进行手动播 放或幻灯片播放。具体操作请参 考"删除图片"章节。

# 手动播放图片

- 1 选择一个图片文件后,按【确认】 键全屏显示;
- 2 按【返回】 键返回 十一级菜单。

图片文件全屏显示时,您可以进行以 下操作:

【确认】/【 】键:播放下一张图片 【-】键:播放上一张图片

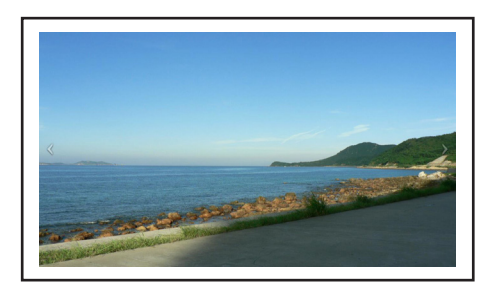

# 同时选择多个图片文件

您可以同时选择多个图片文件或当前 屏幕上的所有图片文件进行手动播放 或幻灯片播放。

- <span id="page-26-0"></span>1 按【菜单】 键弹出命令条;
- 2 选择"选择"命令并按【确认】键 讲入选择界面;
- 3 洗择图片文件并按【确认】键确 认;或移动光标至"选择全屏"并 按【确认】键同时选择当前屏幕 上显示的所有图片文件。如果要 取消此设置,则移动光标至"取 消本屏"项按【确认】键取消;
- 4 再次按【菜单】键弹出命令条:
- $5$  洗择 "幻灯片播放" 命令并按 【确认】键进行幻灯片播放;或 选择"播放"命令进行手动播 放。

#### 删除图片

- 1 按【菜单】 键弹出命令条;
- 2 选择"选择"命令并按【确认】键 进入选择界面;
- 3 洗择图片文件并按【确认】键确 认;
- 4 再次按【菜单】 键弹出命令条:
- 5 选择"删除"命令并按【确认】键 弹出对话框;
- 6 选择"确定"并按【确认】键确 认;或选择"取消"并按【确认】 键取消。

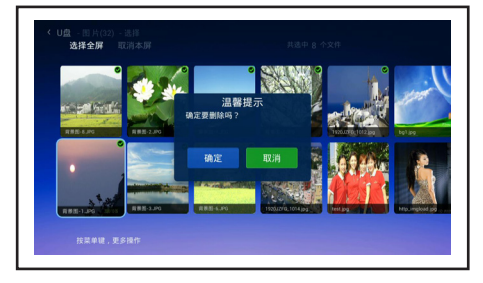

#### 注 • 本机支持的图片文件格式为 JPG、BMP和GIF 等。

音乐

#### 播放音乐

- 1 选择一个音乐文件后,按【确 认】键播放;
- 2 按【返回】键停止播放并返回上 一级菜单。

音乐文件播放时,您可以进行以下 操作:

- :播放下一首音乐
- :播放上一首音乐
- $\bigcirc$  /  $\bigcirc$  : 暂停/ 恢复播放

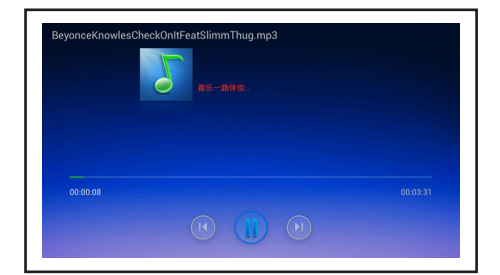

#### 注

- 本机支持的音乐文件格式为MP3 、WAV等。
- 关于同时选择多个音乐文件或 删除音乐文件的相关操作,请参 考"图片"章节。

<span id="page-27-0"></span>视频

播放视频

- 1 选择一个视频文件后,按【确认】 键播放;
- 2 按【返回】键停止播放并返回上 一级菜单。

视频文件播放时,您可以进行以下操 作:

- 【确认】键:暂停或恢复播放
- 【 】键:调节音量

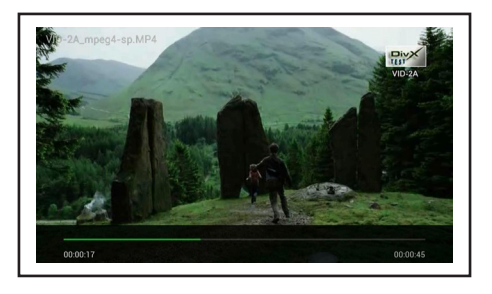

注

- 本机支持的视频文件格式为 TS、AVI、 MOV、WMV、MP4 等。
- 关于同时选择多个视频文件或 删除视频文件的相关操作,请参 考"图片"章节。

#### 应用

此功能暂不支持。

# <span id="page-28-0"></span>9 网络设置

# 注

- 网络设置菜单可能因地区不同而 有所不同,请以实际为准。
- 请参考界面上的提示信息进行相 关操作。

# 本地连接

您可以查看或设置本机的IP 参数,包 括IP 地址、子网掩码和网关等。 IP获取方式有动态获取和静态分配两 种。如果选择"动态获取",系统将自 动获取IP参数;如果选择"静态分配" ,则按数字键输入IP参数。

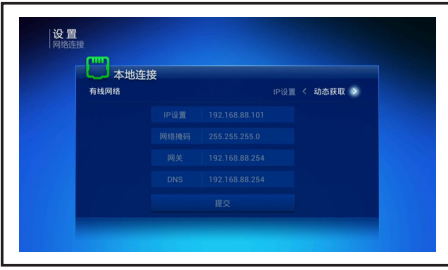

# WIFI设置

# 个人热点设置

当本机与有线网络连接时,本机可作 为无线热点,其它家庭网络设备可通 过本机的个人热点实现共享上网。

- 1 选择"个人热点设置"项后,按【确 认】键进入;
- 2 设置以下参数:
- 个人热点:开启或关闭个人热点。
- 频段: 选择个人热点的无线传输 频段。
- 加密方式: 选择个人热点的加密 方式。建议选择"加密",则其它 移动终端设备第一次连接本机的 个人热点时需要输入密码。
- SSID: 设置本机的个人热点的网 络SSID(Service Set Identifier 的 缩写)名称。

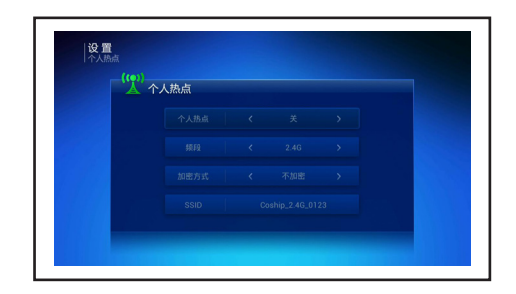

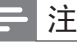

• 本机支持2.4G频段WiFi信号的接 收和发射。本机的WiFi频段须与 您使用的移动终端设备的WiFi频 段一致,否则该设备将不能搜索 到本机的个人热点。

# WAN口查看设置

如果本机不能访问互联网,则可能是 本机的WAN接口模式不正确或未获 取到IP参数。您可以设置WAN接口 的模式或重新获取IP参数。

动态IP 设置

- 1 彩动光标至"WAN口设置"项. 按【确认】键进入;
- 2 洗择"动态IP设置"后,按【确 认】键自动获取IP参数并连接互 联网。

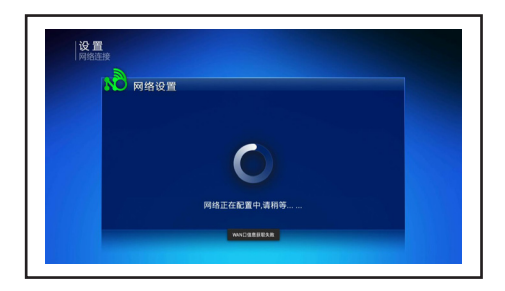

静态IP设置

- 1 移动光标至"WAN口设置"项, 按【确认】键进入;
- 2 选择"静态IP设置"后,按【确 认】键进入;
- 3 选择要设置的选项,按【确认】键 显示设置窗口和软键盘窗口;
- 4 用软键盘输入IP参数后,按【返 回】键退出软键盘窗口。移动光 标至"确认"按钮,按【确认】键 确认;
- $5\;$ 设置完毕,移动光标至"提交" ,按【确认】键提交并连接互联 网。

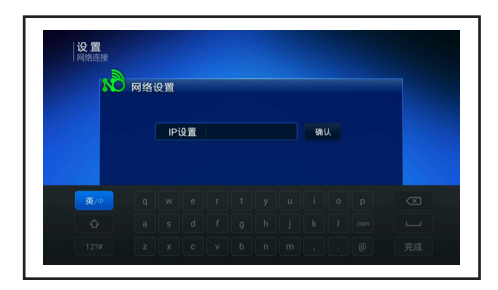

#### PPPoE拨号

如果使用PPPoE上网方式,请按照以 下说明设置相关参数。

1 移动光标至 "WAN口设置"项, 按【确认】键进入;

- 2 洗择 "PPPoE拨号"后, 按【确认】 键进入;
- 3 设置以下参数:
- 用户名:输入网络服务商提供的用 户名。
- • 密码:输入网络服务商提供的密 码。
- 显示密码:按【确认】键选择开或 关。如果要显示输入的密码,则需 将此项设置为"开"。
- • 拨号:移动光标至此项,按【确 认】键可连接互联网。

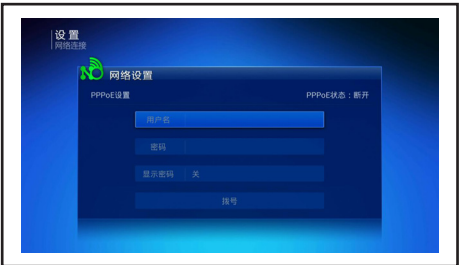

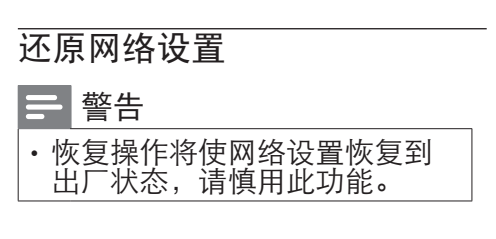

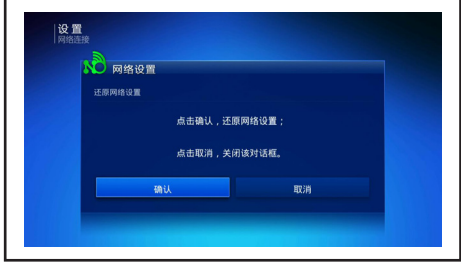

# <span id="page-30-0"></span>10 软件升级

# 注

- 整个升级过程将持续几分钟,升 级过程中请勿断电或对本机进行 任何操作,否则可能导致本机升 级失败而无法使用。
- 软件升级后部分功能可能与本 说明书描述不一致,请以实际为 准。
- 如果升级失败或升级过程中出现 问题,请联系本公司解决。

# 自动升级

如果本机检测到新版本软件,屏幕上 会弹出升级提示,系统将自动重启并 进行升级;或用户根据提示进行相关 操作。

# 手动升级

根据所获得的升级信息设置升级频 点参数后,系统将自动检测该频点中 的升级信息并进行软件升级。

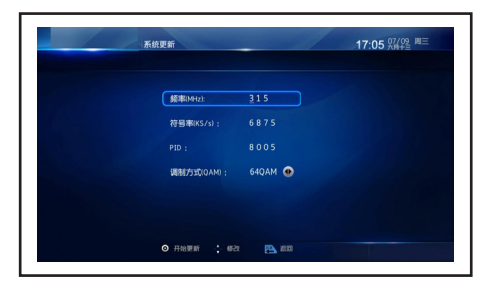

数字键:输入升级频点的频率、符号 率和PID

【一】键: 选择对应的调制方式

设置完毕,按【确认】键弹出提示 框,选择"确定"并按【确认】键开 始检测升级信息,如果检测到升级 信息,则开始升级;或选择"取消" 并按【确认】键取消。

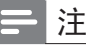

• 此功能仅供专业人员使用。

# <span id="page-31-0"></span>11 商用模式介绍

# 介绍

本电视提供了一种特殊功能模式, 可以让您将其配置为用在商用环境 中。此功能被称作商用模式。

编写本节专为帮助您在商用模式中 安装和操作。但在安装和操作商用 菜单前,请

阅读第3到6节以先完成本电视的基 本功能设置。

# 商用模式的优点

本电视专为在商用模式下操作而设 计。商用模式具有以下优点:

- 可以阻止对 [客人菜单] 的安装部 分的访问。这可以防止用户(如宾 客)删除或更改频道设置和/或修 改画面和声音设置。这可以确保 电视设置一直正确。
- 可以洗择开机音量和频道。开机 后,电视将一直以指定音量和频 道启动。
- • 可以限制电视的最大音量,以便 防止干扰到其它宾客。
- 可以锁定电视机本机按钮和遥控 器。

# 启用商用模式设置菜单

- 1 按以下按钮访问商用设置菜单: 宾客谣控器上的[3,1,9,7,5,3+ § (静音)]。
- 2 在遥控器上按 ▲▼◀▶,选择和 更改任何设置。
- 3 商用设置菜单项选中即保存更 改。

# <span id="page-32-0"></span>商用模式选项

这一部分介绍商用模式设置菜单中各项的功能。

| 第1层  | 第2层     | 第3层          |
|------|---------|--------------|
| 商用设置 | 商用模式    | 关/开          |
|      | 克隆U盘到TV | 是/否          |
|      | 克隆TV到U盘 | 是/否          |
|      | 波特率     | 115200/38400 |
|      | 菜单语言    | 简体中文         |
|      |         | English      |
|      | 复位      | 是/否          |
| 开机设置 | 最大音量    | $0 - 100$    |
|      | 画面格式    | 16:9         |
|      |         | 4:3          |
|      |         | 缩放1          |
|      |         | 缩放2          |
|      |         | 点对点          |
|      | 通电后状态   | 待机           |
|      |         | 关机前状态        |
|      |         | 开机           |
|      | 节能设置    | 关            |
|      |         | 低            |
|      |         | 中            |
|      |         | 高            |
|      | 开机音量    | 关机前状态        |
|      |         | 自定义          |
|      | 开机频道    | 关机前状态        |
|      |         | 自定义          |

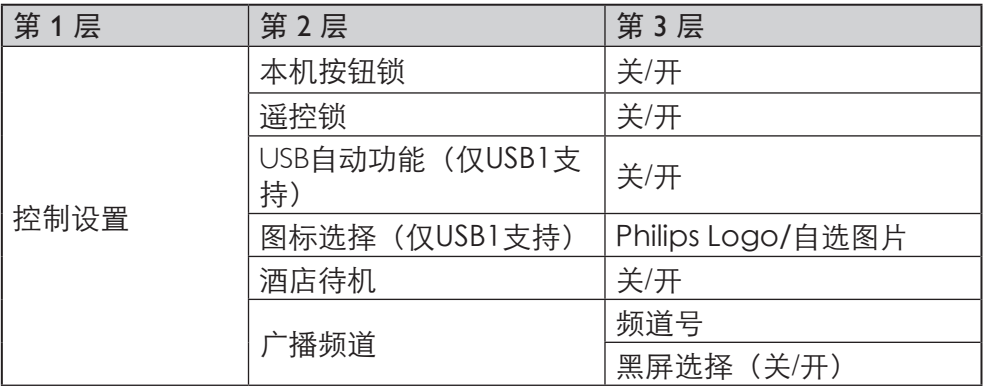

## 商用设置

#### [商用模式]

启用 / 禁用商用模式。

- [开]: 商用模式设置菜单中的 所有设置生效。
- [关]: 电视用作普通 (用户) 电 视。

#### [克隆U盘到TV]

将电视配置数据(包括视频、音 频、频道表和商用模式设置)从 USB 设备加载到电视机。(克隆完成 后,电视自动重启。)

#### [克隆TV到U盘]

将电视配置数据(包括视频、音 频、频道表和商用模式设置)从电 视机加载到 USB设备。

#### [波特率]

设置串口波特率。

#### [菜单语言]

调整商用模式设置菜单的语言设 置。

- [简体中文]: 设置商用模式设 置菜单的语言为中文。
- [English]: 设置商用模式设置菜 单的语言为英文。

#### [复位]

选择(复位) 将商用模式的设置复 位为出厂默认值。

### 开机设置

#### [最大音量]

本选项指定允许的最大电视音量。

#### [画面格式]

设置电视开机时可用的图像格式 (16:9、4:3、缩放1、缩放2、 点对点)。

[通电后状态]开机功能允许电视在 打开主电源后,进入特定的操作模 式([待机]、[关机前状态]或 [开 机] )。

- [待机]: 如果设置为此洗项, 则主电源一打开电视就会进入 待机。
- [关机前状态]: 如果设置为此 选项,则主电源一打开电视就 会进入关机前状态。
- • [开机]: 如果设置为此选项,则 主电源一打开电视就会开机。

#### [节能设置]

使用不同的省电模式以实现节能功 能。

- [关]: 使用 "鲜艳"图像模式。
- [低]: 使用 "标准"图像模式。
- [中]: 使用 "电影" 图像模式。
- [高]: 使用 "省电" 图像模式。

#### [开机音量]

安装者打开电视时,总是播放指定 的音量。

- [关机前状态]: 如果选择了[开 **启]**, 则主电源一打开电视会自 动切换到上次音量状态。
- [自定义]:(仅在选择了[关机前 状态]> [关闭]时有作用。)安 装者可以调整其想要的开机 音量。

#### [开机频道]

安装者打开电视时,电视播放指定 频道。

- [关机前状态]: 如果选择了[开 启],则主电源一打开电视会自 动切换到上次频道状态。
- [自定义](仅在选择了[关机前 状态]> [关闭]时有作用。) 安 装者可以选择其想要的开机 频道或信号源。

控制设置

### [本机按钮锁]

- [关]: 电视本机按钮正常操 作。
- [开]: 电视所有本机按钮均被 锁定。

(待机模式下,按菜单按钮可 开机,当遥控锁同时开启时, 需按菜单按钮才能开机。)

#### [遥控锁]

禁用宾客遥控器。

- [关]: 宾客遥控器上的所有按 钮正常操作。
- [开]: 禁用宾客遥控器上的所 有按钮。(通过按 [3, 1, 9, 7, 5, 3+ § (静音)]仍然可以进 入商用设置菜单)。

# [USB 自动功能]

启用或禁用 USB 自动接入功能。

- [关]: 当 USB 插入时, [USB] 菜 单将不会自动出现,但用户可 以从菜单中访问 [USB] 菜单。
- [开]: 当 USB 插入时, [USB]菜 单自动出现。

# [图标选择]

设置此功能以改变开机图标。

• **[Philips Logo]**: 显示Philips Logo。

• [自选图片]: 显示通过USB抓取 的图片。

# [酒店待机]

酒店待机功能可实现电视快速进入 或唤醒待机状态。

- [关]: 关闭酒店待机功能, 待机 定义与一般机器相同。
- [开]: 开启酒店待机功能。开启 后,使用遥控器电源键或电视 菜单键进入待机,仅将电视背 光关闭,关闭后,其他控制不做 任何响应。

# [广播频道]

广播频道功能在电视上禁用视频显 示,但不影响音频输出。此功能可 用于不需要显示视频的音频频道( 如:纯音乐频道等)。

#### • [频道号]:

- 1 在频道号中选择您想设置为广播 频道的频道。
- 2 按确认设置当前频道为广播频道 (当前频道将不会在电视上显示 视频)。

注

• 提示:要恢复广播频道,请切换 到广播频道按确认按钮。

#### • [黑屏选择]:

- [关]: 关闭广播频道功能。
- [开]: 启用广播频道功能。

# <span id="page-36-0"></span>12 连接设备

本节介绍如何连接带不同接口的设 备。

#### 注

• 您可以使用不同类型的接口将设 备连接到电视。

# 底部接口

 $(1)$  HDMI

Blu-ray播放机等高清数字设备 中的数字音频和视频输入。

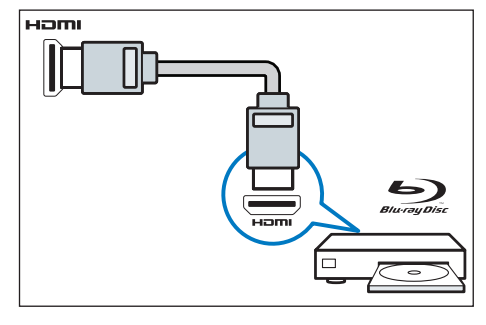

b 计算机中的音频和视频输入

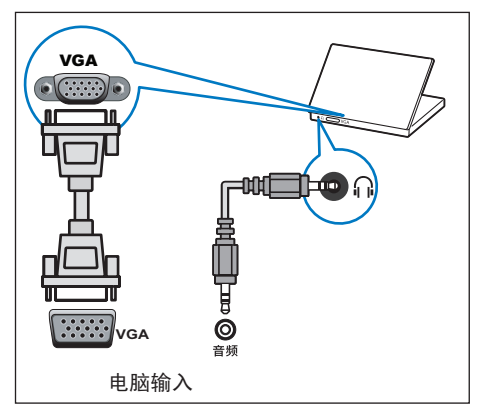

 $(3)$  AV输入

- 视频: VCR 等模拟设备中的复 合视频输入。
- 音频: 视频上所连模拟设备中 的音频输入。

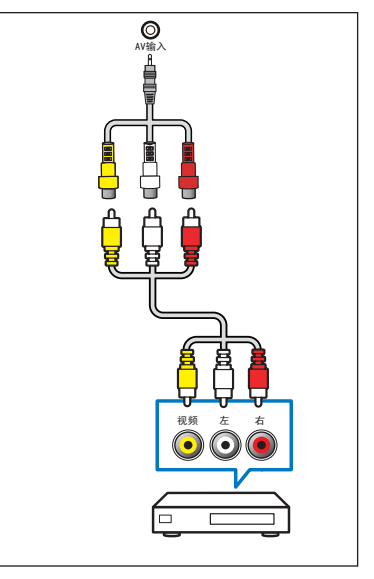

 $(4)$  USB1

USB 存储设备中的数据输入。

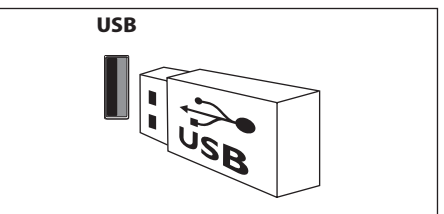

(5) 地面数字电视输入 天线、有线或卫星的信号输入。 天线(DTMB)  $\odot$   $\blacksquare$  $\setminus$   $\setminus$   $\setminus$   $\setminus$   $\setminus$   $\setminus$ 地面数字电视输入

<span id="page-37-0"></span>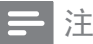

- 我们随机附送天线隔离器,请在 安装电视的同时一并安装上天线 隔离器(安装方式如上图示)。 • 请用户在使用前务必确认天线隔
- 离器是否有安装, 若为直接接入, 电视机的有线网络天线必须与保 护接地隔离,否则可能会引起着火 等危险。

侧面接口

- a 有线数字电视输入
- 1 将天线隔离器的输出口(公头) 插在本机的天线输入接口上;
- 2 用信号线的一端连接至天线隔离 器的输入口(母头),另一端连接 墙上的数字有线电视接口。

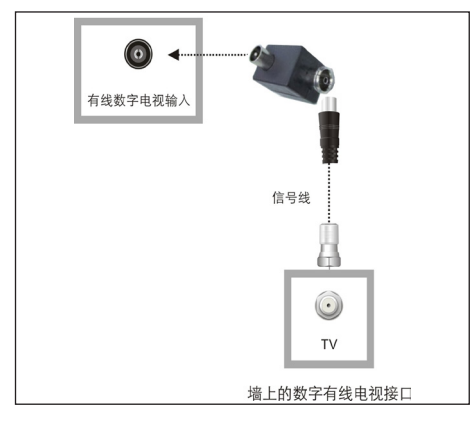

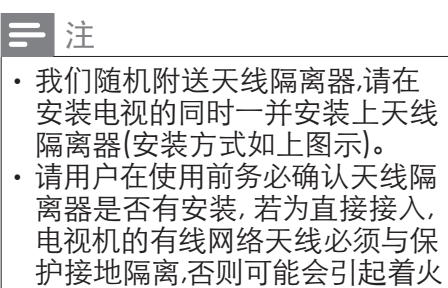

 $(2)$  CA 插入CA卡的通用接口。

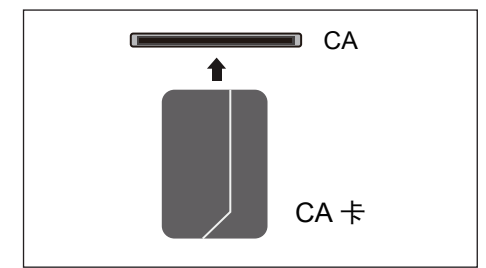

#### 注

- 本机支持有卡或无卡CA方案。 具体采用的CA方案由当地运营 商决定,请以实际为准。
- 如果采用有卡CA方案,则需将 CA卡插入CA插槽后才能收看加 密频道的节目和访问数字电视业 务;如果采用无卡CA方案,则不 需要再插卡。

(3) UART 串口功能,用于数据传输。

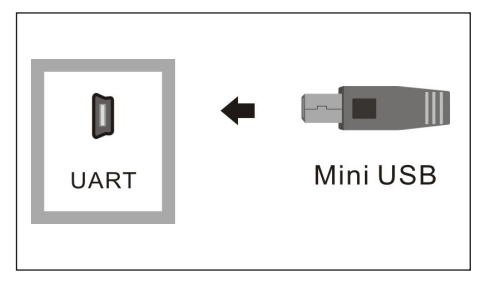

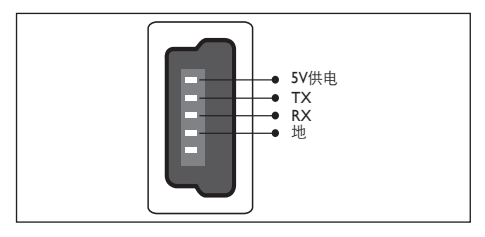

等危险。

 $(4)$  USB2

USB存储设备中的数据输入。

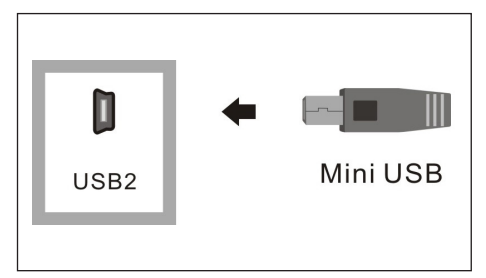

- $(5)$  网口1(WAN口/LAN口)
	- • A.WAN口模式 用网线直接连接本机的网口1与 互联网入户接口;或先用网线连 接互联网入户接口与路由器/交 换机的WAN口,再用网线连接路 由器/交换机的LAN口与本机的 网口1。

![](_page_38_Figure_5.jpeg)

• B.LAN口模式 用网线连接本机的网口1与家庭 网络设备的网口。

![](_page_38_Picture_7.jpeg)

# 注

- 此模式需联系当地运营商开通广 电宽带网络服务,详情请咨询当 地运营商。
- $6$  网口2(LAN口) 用网线连接本机的网口2与家庭 网络设备的网口。

![](_page_38_Figure_11.jpeg)

<span id="page-39-0"></span>g 3W功效输出

通过立体声插孔音频输出到浴室 扬声器(3W)。

(在连接浴室扬声器之前,确保 关闭电视主电源,此接口不支持 耳机输出。)

![](_page_39_Figure_3.jpeg)

![](_page_39_Figure_4.jpeg)

连接到计算机

将计算机连接到电视之前

- 将计算机上的屏幕刷新率设置为 60Hz。
- 在计算机上选择一个支持的屏幕 分辨率。

通过以下一种接口连接计算机:

- 注
- 通过 DVI或 VGA 连接需要额外 一条音频线。
- HDMI 线

![](_page_39_Figure_13.jpeg)

DVI-HDMI线

![](_page_39_Picture_15.jpeg)

HDMI 线和 HDMI-DVI 话配器

![](_page_39_Figure_17.jpeg)

VGA线

![](_page_39_Picture_19.jpeg)

# <span id="page-40-0"></span>使用 Philips EasyLink

充分利用您的 Philips EasyLink HDMI-CEC 兼容设备可增强控制功 能而达到最大效益。透过 HDMI 接 口连接的 HDMI-CEC 兼容设备可 以由电视遥控器进行控制。 要启用 Philips EasyLink, 您需要:

- 透过HDMI接口连接两个以上的 HDMI-CEC兼容设备
- 确认每个HDMI-CEC兼容设备 都正常运作
- • 切换到 EasyLink

# 注

- EasyLink 兼容设备必须已经打 开并被选作信号源。
- Philips 不保证 100% 与所有 HDMI CEC 设备实现互操作 性。

# 打开或关闭 EasyLink

启用HDMI-CEC兼容设备后,电视会 自动打开并切换到正确的信号源。

# 注

• 如果您不打算使用 Philips EasyLink,请不要启用它。

- 1 按设置。
- 2 选择 [EasyLink] 。
- 3 洗择 [关] 或是 [开], 然后按确 认。

# 使用快捷播放

- 1 启用 EasyLink 后,在设备上按下 播放。
	- » 电视会自动切换到正确的信 号源。

# 使用快捷待机

- 1 按遥控器上的(t),然后选择"关 机"。
	- » 电视及所有连接的HDMI设备 将会切换到待机状态。

ZH-CN 39

# <span id="page-41-0"></span>13 产品信息

产品信息可能会随时变更,恕不另 行通知。有关详细产品信息,请转 到 www.philips.com/support

# 支持的输入信号格式

#### 计算机格式

- 分辨率 刷新率:
	- $\cdot$  640 x 480 60Hz
	- $\cdot$  800 x 600 60Hz
	- $\cdot$  1024 x 768 60Hz
	- $\cdot$  1360 x 768 60Hz
	- $1920 \times 1080 60$ Hz ( $\sqrt{242}$ 寸支持)

#### 视频格式

- 分辨率 刷新率:
	- • 480i 60Hz
	- • 480p 60Hz
	- $\cdot$  576i 50Hz
	- • 576p 50Hz
	- • 720p 50Hz, 60Hz
	- • 1080i 50Hz, 60Hz
	- • 1080p 24Hz, 50Hz, 60Hz. (仅42寸支持)

# 多媒体

- 支持的存储设备: USB (仅支持 FAT或FAT32 USB存储设备。)
- 支持的多媒体文件格式:
	- • 图像:JPEG、BMP、PNG
	- • 音频:MP3
	- • 视频:MPEG 2/MPEG 4 , H 264

• (以上文件格式若出现无法播 放的情况请参考"支持的多媒 体文件编码",具体请参阅第 14页)

### 声音功率

- 32HAL6108/T3: 8W x 2
- • 42HAL6108/T3: 10W x 2

# 固有分辨力

- 32HAL6108/T3: 1366 x 768
- • 42HAL6108/T3: 1920 x 1080

# 调谐器 / 接收 / 传输

- 天线输入: 75ohm同轴 (IEC75)
- • 电视系统: DVB-C, DTMB,PAL
- 视频播放: NTSC, SECAM, PAL
- • 调谐器波段: UHF、VHF

#### 遥控器

- 类型: HOF-44K-GJ11789 (中国 机型)
- 电池: 2 x AAA (LR03类型)

#### 电源

- 主电源:  $220V \sim 50Hz$
- • 待机能耗: ≤ 0.5 W
- 环境温度: 5到45摄氏度
- 功耗(typical):
	- • 32HAL6108/T3: 70W
	- • 42HAL6108/T3: 100W

# <span id="page-42-0"></span>支持的电视机安装托架

要安装电视机,请购买飞利浦电视 机安装托架。

- 1 请先将托架锁于电视机背后。
- 2 为避免损坏电缆和插口,请确保 将锁好托架的电视机背面(含音 箱凸包处)与墙面间至少保留2.2 英寸或5.5厘米的间隙。

#### 警告 Δ

• 请按照随电视机安装托架一 起提供的所有说明操作。 TPV Display Technology(Xiamen) Co.,Ltd.对由于电视机安装不当 而造成的事故、人身伤害或损失 不负任何责任。

![](_page_42_Picture_382.jpeg)

# 产品规格

设计和规格若有变更,恕不另行通 知。

#### 32HAL6108/T3

- 不带电视支架
	- • 尺寸(宽x高x深): 726.5 x 424.2 x 76.8 mm
- • 重量: 5.475 kg
- 带电视支架
	- • 尺寸(宽x高x深): 726.5 x 485.2 x 186.2 mm
	- • 重量: 6.25kg

#### 42HAL6108/T3

- 不带电视支架
	- • 尺寸(宽x高x深): 959.74 x 566.61 x 87.33 mm
	- 重量: 8.87 kg
- 带电视支架
	- • 尺寸(宽x高x深): 959.74 x 617.41 x 243.08 mm
	- 重量: 11.15kg

#### 中国能效等级

根据中国大陆《平板电视能效限定 值及能效等级》,本液晶电视符合以 下要求:

![](_page_42_Picture_383.jpeg)

![](_page_42_Picture_384.jpeg)

# <span id="page-43-0"></span>14 故障排除

本节介绍常见问题及其解决方案。

#### 一般电视问题

电视无法开机:

- 从电源插座上拔下电源线插头。 待一分钟后重新连接上。
- 检查电源线已牢固连接。 遥控器操作不正常:
- 检查遥控器电池的 +/- 极安装 正确。
- 如果遥控器电池耗尽或泄露,请 予以更换。
- 清洁遥控器和电视传感器镜头。 电视待机指示灯闪烁红色:
- 从电源插座上拔下电源线插头。 等到电视冷却下来再重新连接电 缆。 如果闪烁仍然发生,请联系 Philips客户关怀中心。
- 忘记解锁电视锁功能的密码
- 输入 '3448'。
- 电视菜单显示语言错误。

• 将电视菜单更改想要的语言。 打开/关闭电视至待机状态时,听到 电视机箱中发出吱吱声:

• 无需执行任何操作。 吱吱声是 电视冷却和预热时正常伸缩发 出的正常声响。 这不会影响性 能。

电视频道问题

上一个安装的频道没有出现在频道 列表中:

• 检查选择的频道列表正确。

画面问题

电视已打开,但没有画面:

- 检查天线已正确连接到电视。
- 检查正确的设备被选作电视信 号源。

有声音没画面:

• 检查画面设置正确。

天线连接造成电视接收信号不好:

- 检查天线已正确连接到电视。
- 扩音器、未接地的音频设备、霓 虹灯、高层建筑和其它巨形物体 会影响接收质量。 如果可能,请 **尝试通过改变天线方向或将上述** 设备远离电视来改善接收质量。
- 如果只有一个频道的接收效果 差,请微调此频道。

所连设备的画面质量差:

- 检查设备连接正确。
- 检查画面设置正确。

电视没有保存画面设置:

• 检查电视位置被设置为家庭设 置。 此模式可以让您灵活地更 改和保存设置。

画面不适合屏幕,太大或太小:

• 尝试使用不同的画面格式。

- 画面位置不正确:
- 有些设备中的画面信号可能无法 正确适合屏幕。请检查该设备的 信号输出。

声音问题

有画面,但声音质量差:

注

• 如果检测不到音频信号,则电视 会自动关闭音频输出 — 这不表 示有故障。

- <span id="page-44-0"></span>• 检查所有线缆连接正确。
- 检查音量未设置为0。
- 检查声音没有静音。 有画面,但声音质量差:
- 检查声音设置正确。 有画面,但只有一个扬声器有声 音:
- 检查声音平衡被设置为中间。

# HDMI 连接问题

HDMI 设备有问题:

- 请注意,HDCP(高带宽数字内 容保护)支持可能会延迟电视显 示 HDMI 设备中内容的时间。
- 如果电视不识别 HDMI 设备,并 且不显示画面,请尝试将信号源 从一个设备切换另一个后再重新 切换回。
- 如果声音断断续续,请检查一下 HDMI设备的输出设置是否正 确。

# 计算机连接问题

电视上的计算机显示不稳定:

- 检查您的 PC 使用支持的分辨率 和刷新率。
- 将电视画面格式设置为无压缩。

# 联系我们

如果您无法解决问题,请在以下网 址参考本电视的常见问题:www. philips.com/support

如果问题仍然未解决,请联系当地的 Philips客户服务中心。

![](_page_44_Picture_17.jpeg)

• 请勿尝试自行维修电视。这可能 会造成严重人身伤害、对电视造 成无法挽回的损坏,或者使保修 失效。

# 注

• 在您联络Philips的客服中心之 前,请将电视机的型号及序号记 录起来。这些号码印刷在电视机 的后壳以及包装上。

# <span id="page-45-0"></span>中国电子信息产品污染控制标识要求

![](_page_45_Picture_251.jpeg)

![](_page_45_Picture_252.jpeg)

![](_page_46_Picture_0.jpeg)

在产品本体上标示的该标志表示环境保护使用期限为10年。

电子信息产品的环境保护使用期限是指电子信息产品中所含的有毒有害物质 或元素不会向外部泄漏或出现突然变异,并且电子信息产品的用户在使用该 电子信息产品时也不会对环境造成严重污染或对人体、财产带来严重损害的 期限。

在环境保护期限中,请按照使用说明书使用本产品。 本环境保护使用期限不覆盖易损件:电池。

#### 《废弃电器电子产品回收处理管理条例》提示性说明

为了更好地关爱及保护地球,当用户不再需要此产品或产品寿命终止时,请遵守 国家废弃电器电子产品回收处理相关法律法规,将其交给当地具有国家认可的回 收处理资质的厂商进行回收处理。

![](_page_47_Picture_0.jpeg)

![](_page_47_Picture_1.jpeg)

© 2014 Koninklijke Philips N.V.

All rights reserved.

Document order number: X41G32MV81355A

Philips 和 Philips 盾牌图形是皇家飞利浦电子股份有限公司的注册商标,

其使用需遵循皇家飞利浦电子股份有限公司的许可。

出版日期:2014年10月